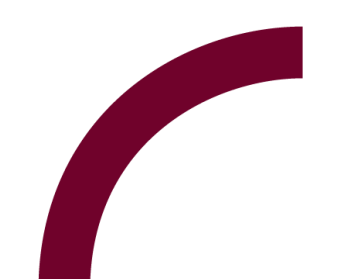

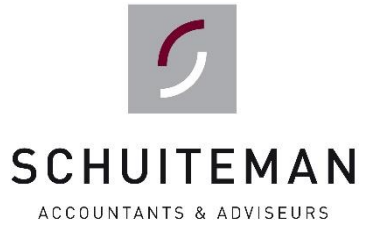

# **Handleiding**

**UNIT4 Portaal - Werknemers**

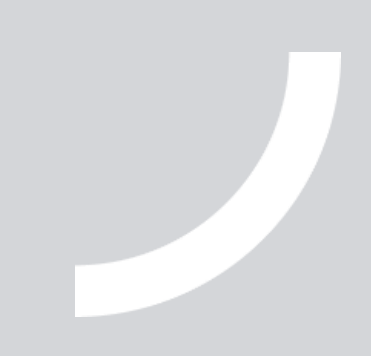

## **inleiding**

Deze handleiding kan door werknemers gebruikt worden voor taken als het ophalen van salarisspecificaties.

#### **Inloggen:**

- Ga naar [www.schuiteman.com](http://www.schuiteman.com/).
- Op de website klikt u op 'Portaal' en vervolgens op 'Personeel & Salaris Online'.
- U kunt nu inloggen met uw gebruikersnaam, wachtwoord en authenticatiecode uit de Google Authenticator.

## **stap 2** raadplegen documenten

Om uw salarisspecificatie te raadplegen klikt u aan de linkerzijde op 'Documenten'.

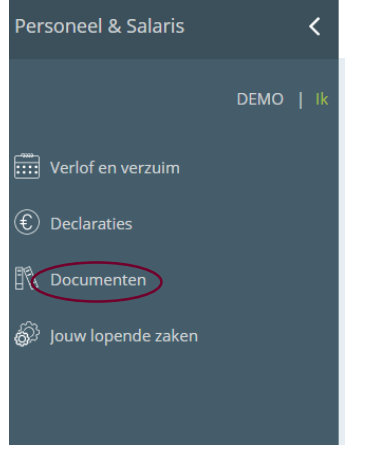

Vervolgens ziet u onderstaand scherm verschijnen.

Bovenaan kunt u de gewenste documenten selecteren. In onderstaand voorbeeld is dit de salarisstrook.

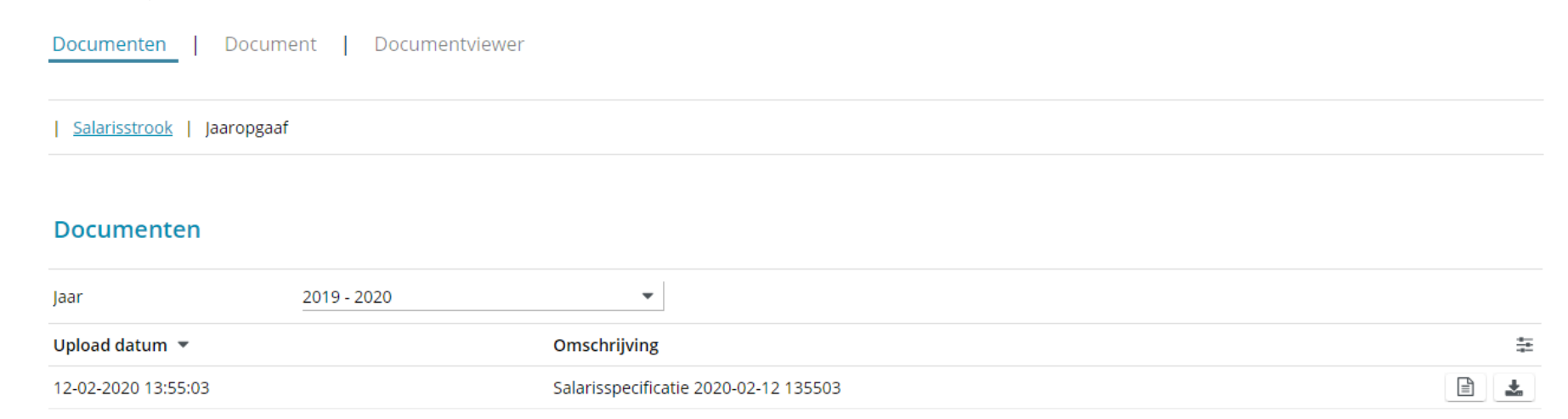

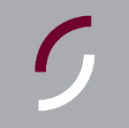

### **stap 3** document openen

Om een document te openen of te downloaden klikt u op het icoontje rechts naast de gegevens over het document.

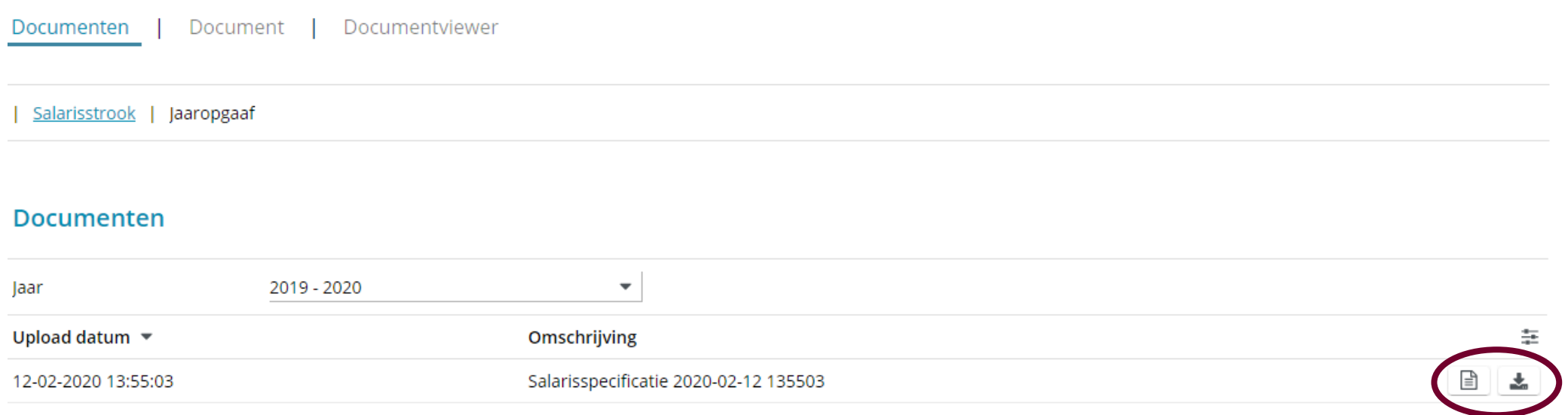